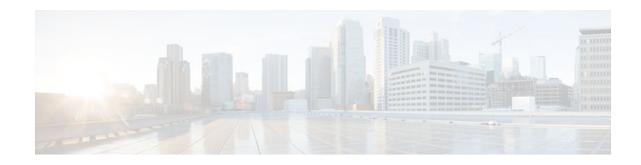

# **CBQoS MIB Index Enhancements**

#### Last Updated: November 21, 2012

The Class-Based Quality of Service (CBQoS) MIB Index Enhancements feature introduces persistence across all CBQoS MIB indexes including cbQosConfigIndex, cbQosObjectsIndex, and cbQosPolicyIndex.

- Finding Feature Information, page 1
- Prerequisites for the CBQoS MIB Index Enhancements, page 1
- Restrictions for the CBQoS MIB Index Enhancements, page 2
- Information About the CBQoS MIB Index Enhancements, page 2
- How to Configure the CBQoS MIB Index Enhancements, page 2
- Configuration Examples for the CBQoS MIB Index Enhancements, page 5
- Additional References, page 5
- Command Reference, page 7
- Feature Information for the CBQoS MIB Index Enhancements, page 7

## **Finding Feature Information**

Your software release may not support all the features documented in this module. For the latest caveats and feature information, see Bug Search Tool and the release notes for your platform and software release. To find information about the features documented in this module, and to see a list of the releases in which each feature is supported, see the feature information table at the end of this module.

Use Cisco Feature Navigator to find information about platform support and Cisco software image support. To access Cisco Feature Navigator, go to www.cisco.com/go/cfn. An account on Cisco.com is not required.

# **Prerequisites for the CBQoS MIB Index Enhancements**

- Simple Network Management Protocol (SNMP) must be installed and enabled on the label switch routers (LSRs).
- You must enable if MIB persistence by issuing the **snmp-server ifindex persist** command. Then issue the **snmp mib persist cbqos** command to enable CBQoS MIB index persistence.

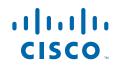

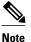

If you issue the **snmp mib persist cbqos**commandbefore the **snmp-server ifindex persist** command, you receive a prompt requesting you to enable if Index persistence first.

## **Restrictions for the CBQoS MIB Index Enhancements**

If the internal hashing of configuration strings causes too many collisions, NVRAM storage may become tight. You can issue the **more nvram** command to display a new collision file called cbqos-mib to help you keep track of the size.

### Information About the CBQoS MIB Index Enhancements

- Feature Overview of the CBQoS MIB Index Enhancements, page 2
- Benefits of the CBQoS MIB Index Enhancements, page 2

### Feature Overview of the CBQoS MIB Index Enhancements

The cbQosConfigIndex, cbQosObjectsIndex, and cbQosPolicyIndex are volatile because when a networking device reboots, the index numbers may change. This happens because system rebooting can cause the order of the Modular QoS CLI (MQC) configuration to differ from the actual configuration order, which is user-driven and unpredictable. As a result, you must read the MIB frequently to extract statistical and configuration information. Therefore, once a reload has occurred, the MIB has to be repolled to reestablish the indexes to the data stored in the CBQoS MIB.

Traditionally, MIB persistence is handled by Cisco IOS APIs, which save the index and key information to NVRAM. The data is then retrieved and repopulated after reloading. However, this approach does not work well for the current implementation of the cbQosObjectsIndex because of the large amount of information that needs to be saved.

An index encoding scheme based on configuration entries instead of operational sequence is being implemented to provide persistent indexes on router reload so that MIB information retains the same set of object values each time that a networking device reboots.

### Benefits of the CBQoS MIB Index Enhancements

These enhancements provide a repeatable method for generating MIB indexes so that they do not change between reboots.

The complexity of configuring and correlating statistics objects is reduced, making it easier for network management applications to gather accurate information.

You do not need to make any changes to your Network Management Station (NMS) software since this feature is an infrastructure improvement that is backward compatible with older MIBs.

I

## How to Configure the CBQoS MIB Index Enhancements

- Enabling Cisco IOS MIB and CBQoS MIB Index Persistence, page 3
- Verifying CBQoS MIB Index Persistence, page 4

### **Enabling Cisco IOS MIB and CBQoS MIB Index Persistence**

write

#### **SUMMARY STEPS**

- 1. enable
- 2. configure terminal
- 3. snmp-server ifindex persist
- 4. snmp mib persist [event | expression | circuit| cbqos]
- 5. end
- 6. write mib-data

#### **DETAILED STEPS**

ſ

|        | Command or Action                                         | Purpose                                                                                                    |
|--------|-----------------------------------------------------------|----------------------------------------------------------------------------------------------------|
| Step 1 | enable                                                    | Enables privileged EXEC mode.                                                                                                    |
|        |                                                           | • Enter your password if prompted.                                                                                                    |
|        | Example:                                                  |                                                                                                    |
|        | Router> enable                                            |                                                                                                    |
| Step 2 | configure terminal                                        | Enters global configuration mode.                                                                                                    |
|        | Example:                                                  |                                                                                                    |
|        | Router# configure terminal                                |                                                                                                    |
| Step 3 | snmp-server ifindex persist                               | Enables Cisco IOS MIB index (ifIndex) persistence.                                                                                                    |
|        | Example:                                                  |                                                                                                    |
|        | Router(config)# snmp-server ifindex persist               |                                                                                                    |
| Step 4 | snmp mib persist [event   expression   circuit <br>cbqos] | <ul> <li>Enables MIB persistence.</li> <li>The optional event keyword enables Event MIB persistence.</li> <li>The optional expressionkeyword enables Expression MIB persistence.</li> </ul>                                                  |
|        | Example:                                                  | <ul> <li>The optional circuit keyword enables Circuit MIB persistence.</li> </ul>                                                                                                    |
|        | Router(config)# snmp mib persist cbqos                    | • The optional <b>cbqos</b> keyword enables CBQoS MIB persistence.                                                                                                    |
|        |                                                           | <b>Note</b> If you have not enabled Cisco IOS MIB index (ifIndex) persistence (Step 3), the following message appears when you issue the <b>snmp mib persist cbqos</b> command: Enable 'snmp-server ifindex persist' for persist cbqos index |

|        | Command or Action      | Purpose                          |
|--------|------------------------|----------------------------------|
| Step 5 | end                    | Returns to privileged EXEC mode. |
|        |                        |                                  |
|        | Example:               |                                  |
|        | Router(config)# end    |                                  |
| Step 6 | write mib-data         | Saves CBQoS MIB data to NVRAM.   |
|        |                        |                                  |
|        | Example:               |                                  |
|        | write                  |                                  |
|        |                        |                                  |
|        | Example:               |                                  |
|        | Router# write mib-data |                                  |
|        | Fuenda                 |                                  |
|        | Example:               |                                  |
|        | Router# write          |                                  |

## Verifying CBQoS MIB Index Persistence

#### **SUMMARY STEPS**

- 1. enable
- 2. show running-config include cbqos
- 3. exit

#### **DETAILED STEPS**

|               | Command or Action                           | Purpose                                                                 |
|---------------|---------------------------------------------|-------------------------------------------------------------------------|
| Step 1 enable |                                             | Enables privileged EXEC mode.                                           |
|               |                                             | • Enter your password if prompted.                                      |
|               | Example:                                    |                                                                         |
|               | Router> enable                              |                                                                         |
| Step 2        | show running-config include cbqos           | Displays the configuration information currently running on the router. |
|               | Example:                                    | <b>Note</b> The information should include snmp mib persist cbqos.      |
|               | Router# show running-config   include cbqos |                                                                         |

|        | Command or Action | Purpose                    |
|--------|-------------------|----------------------------|
| Step 3 | exit              | Returns to user EXEC mode. |
|        |                   |                            |
|        | Example:          |                            |
|        | Router# exit      |                            |

# **Configuration Examples for the CBQoS MIB Index Enhancements**

- Example Enabling Cisco IOS MIB and CBQoS MIB Index Persistence, page 5
- Examples Verifying Cisco IOS MIB and CBQoS MIB Index Persistence, page 5

### Example Enabling Cisco IOS MIB and CBQoS MIB Index Persistence

The following example enables Cisco IOS MIB (ifIndex) and CBQoS MIB index persistence:

```
Router# configure terminal
Enter configuration commands, one per line. End with CNTL/Z.
Router(config)# snmp-server ifindex persist
Router(config)# snmp mib persist cbqos
```

### Examples Verifying Cisco IOS MIB and CBQoS MIB Index Persistence

The following examples verify that Cisco IOS MIB (ifIndex) and CBQoS MIB index persistence have been configured:

```
Router# show running-config
| include cbqos
snmp mib persist cbqos
Router# show running-config
| include persist
snmp-server ifindex persist
snmp mib persist cbqos
```

# **Additional References**

#### **Related Documents**

| Related Topic | Document Title                                              |
|---------------|-------------------------------------------------------------|
| QoS commands  | Cisco IOS Quality of Service Solutions Command<br>Reference |

I

1

| Related Topic                             | Document Title                                                                                                    |  |
|-------------------------------------------|----------------------------------------------------------------------------------------------------|--|
| SNMP commands                             | Cisco IOS Network Management Command<br>Reference                                                                       |  |
| SNMP configuration tasks, MIB persistence | "Configuring SNMP Support" module                                                                                       |  |
| Other documentation                       | For information on using SNMP MIB features, see<br>the appropriate documentation for your network<br>management system. |  |

#### Standards

| Standard                                                                                                    | Title |
|----------------------------------------------------------------------------------------------------|-------|
| No new or modified standards are supported by this feature, and support for existing standards has not been modified by this feature. |       |

#### MIBs

| MIB                                    | MIBs Link                                        |
|----------------------------------------|--------------------------------------------------|
| CISCO-CLASS-BASED-QOS-MIB, Revision 13 | To locate and download MIBs for selected         |
| Note The CISCO-CLASS-BASED-QOS-MIB is  | platforms, Cisco IOS XE software releases, and   |
| actually two MIBs: the CISCO-CLASS-    | feature sets, use Cisco MIB Locator found at the |
| BASED-QOS-MIB and the CISCO-CLASS-     | following URL:                                   |
| BASED-QOS-CAPABILITY-MIB.              | http://www.cisco.com/go/mibs                     |

#### **RFCs**

| RFC      | Title                                |
|----------|--------------------------------------|
| RFC 2233 | The Interfaces Group MIB Using SMIv2 |

#### **Technical Assistance**

| Description                                                                                                    | Link                                                  |
|----------------------------------------------------------------------------------------------------|-------------------------------------------------------|
| The Cisco Support and Documentation website<br>provides online resources to download<br>documentation, software, and tools. Use these<br>resources to install and configure the software and<br>to troubleshoot and resolve technical issues with<br>Cisco products and technologies. Access to most<br>tools on the Cisco Support and Documentation<br>website requires a Cisco.com user ID and<br>password. | http://www.cisco.com/cisco/web/support/<br>index.html |

## **Command Reference**

The following commands are introduced or modified in the feature or features documented in this module. For information about these commands, see the *Cisco IOS Quality of Service Solutions Command Reference* at http://www.cisco.com/en/US/docs/ios/qos/command/reference/qos\_book.html . For information about all Cisco IOS commands, use the Command Lookup Tool at http://tools.cisco.com/ Support/CLILookup or a Cisco IOS master commands list.

snmp mib persist

## Feature Information for the CBQoS MIB Index Enhancements

The following table provides release information about the feature or features described in this module. This table lists only the software release that introduced support for a given feature in a given software release train. Unless noted otherwise, subsequent releases of that software release train also support that feature.

Use Cisco Feature Navigator to find information about platform support and Cisco software image support. To access Cisco Feature Navigator, go to www.cisco.com/go/cfn. An account on Cisco.com is not required.

| Feature Name                    | Releases                         | Feature Information                                                                                                    |
|---------------------------------|----------------------------------|----------------------------------------------------------------------------------------------------|
| CBQoS MIB Index<br>Enhancements | 12.4(4)T, 12.0(32)S, 12.2(31)SB2 | The CBQoS MIB Index<br>Enhancements feature introduces<br>persistence across all CBQoS<br>MIB indexes including<br>cbQosConfigIndex,<br>cbQosObjectsIndex, and<br>cbQosPolicyIndex. |
|                                 |                                  | In 12.4(4)T, this feature was introduced.                                                                                                    |
|                                 |                                  | In 12.0(32)S, this feature was integrated into the release.                                                                                                    |
|                                 |                                  | In 12.2(31)SB2, support for the Cisco 10000 Series routers and the Cisco 7304 router was introduced.                                                                                |

 Table 1
 Feature Information for the CBQoS MIB Index Enhancements

Cisco and the Cisco logo are trademarks or registered trademarks of Cisco and/or its affiliates in the U.S. and other countries. To view a list of Cisco trademarks, go to this URL: www.cisco.com/go/trademarks. Third-party trademarks mentioned are the property of their respective owners. The use of the word partner does not imply a partnership relationship between Cisco and any other company. (1110R)

Any Internet Protocol (IP) addresses and phone numbers used in this document are not intended to be actual addresses and phone numbers. Any examples, command display output, network topology diagrams,

and other figures included in the document are shown for illustrative purposes only. Any use of actual IP addresses or phone numbers in illustrative content is unintentional and coincidental.

© 2012 Cisco Systems, Inc. All rights reserved.